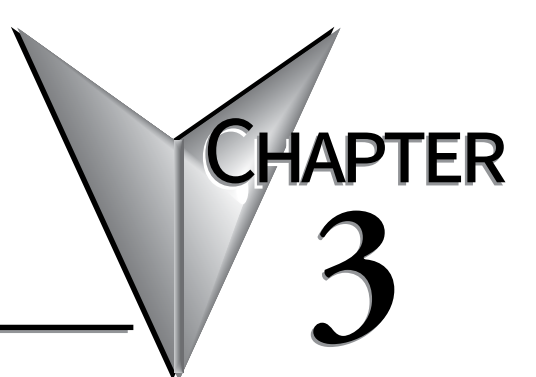

# **ACCESSORIES**

### In This Chapter...

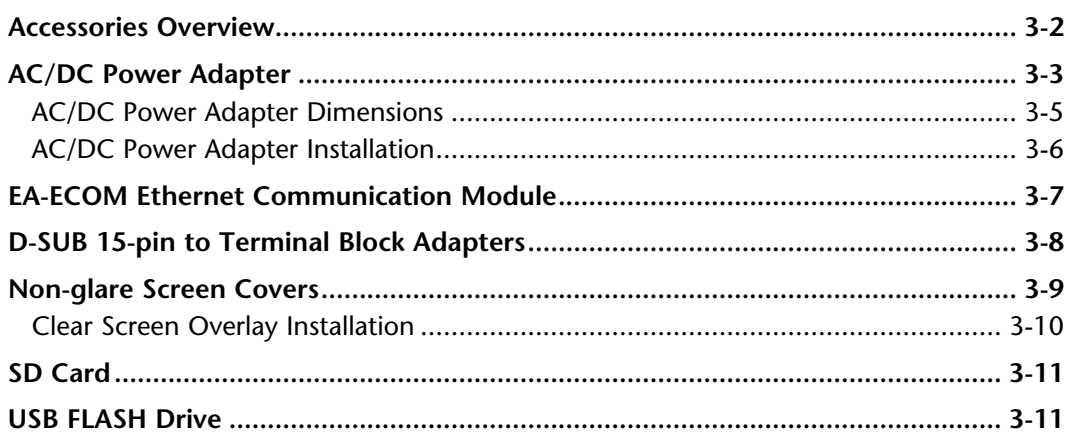

# <span id="page-1-0"></span>**Accessories Overview**

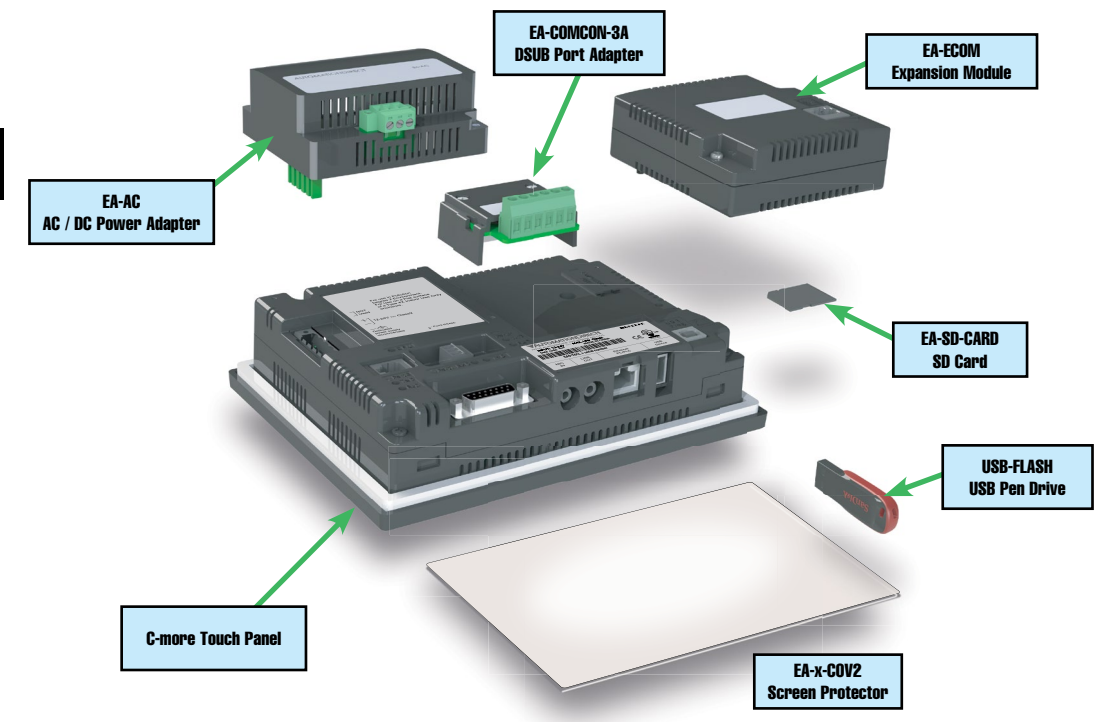

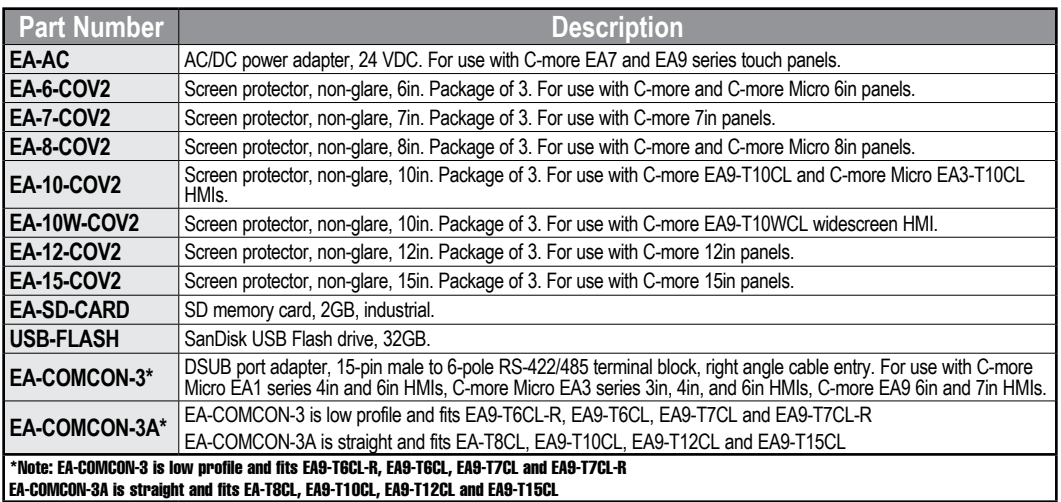

### <span id="page-2-0"></span>**AC/DC Power Adapter**

The optional *C-more* AC/DC Power Adapter can be used to power the *C-more* touch panels from a 100-240 VAC, 50/60 Hertz, voltage source. The adapter provides 24 VDC @ 1.5 A to the touch panel's DC power connector and can be conveniently secured to the touch panel with two captive screws. The adapter provides a power loss signal to the touch panel that causes the touch panel to stop writing data to SD memory devices providing a controlled shutdown for increased data logging reliability.

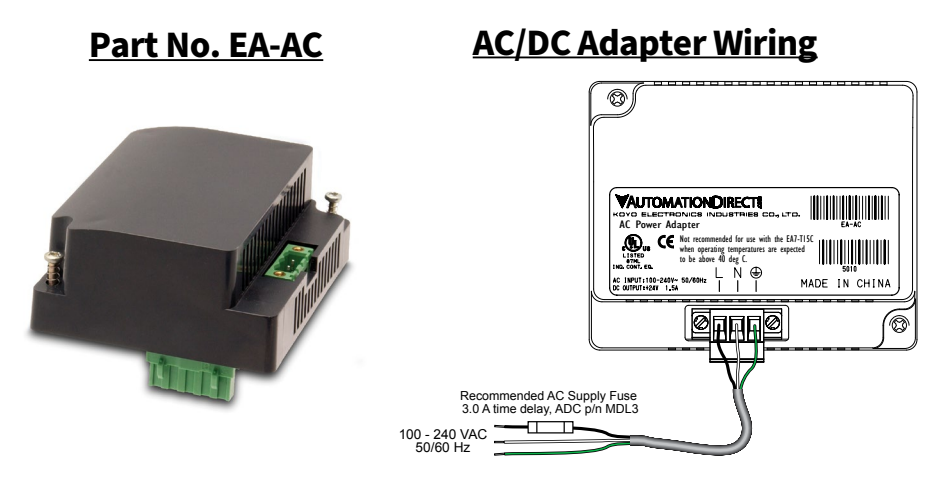

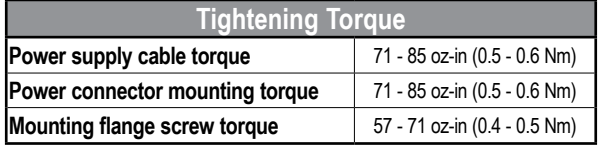

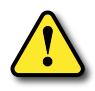

Warning: Use 60 / 75°C copper conductors only.

**3**

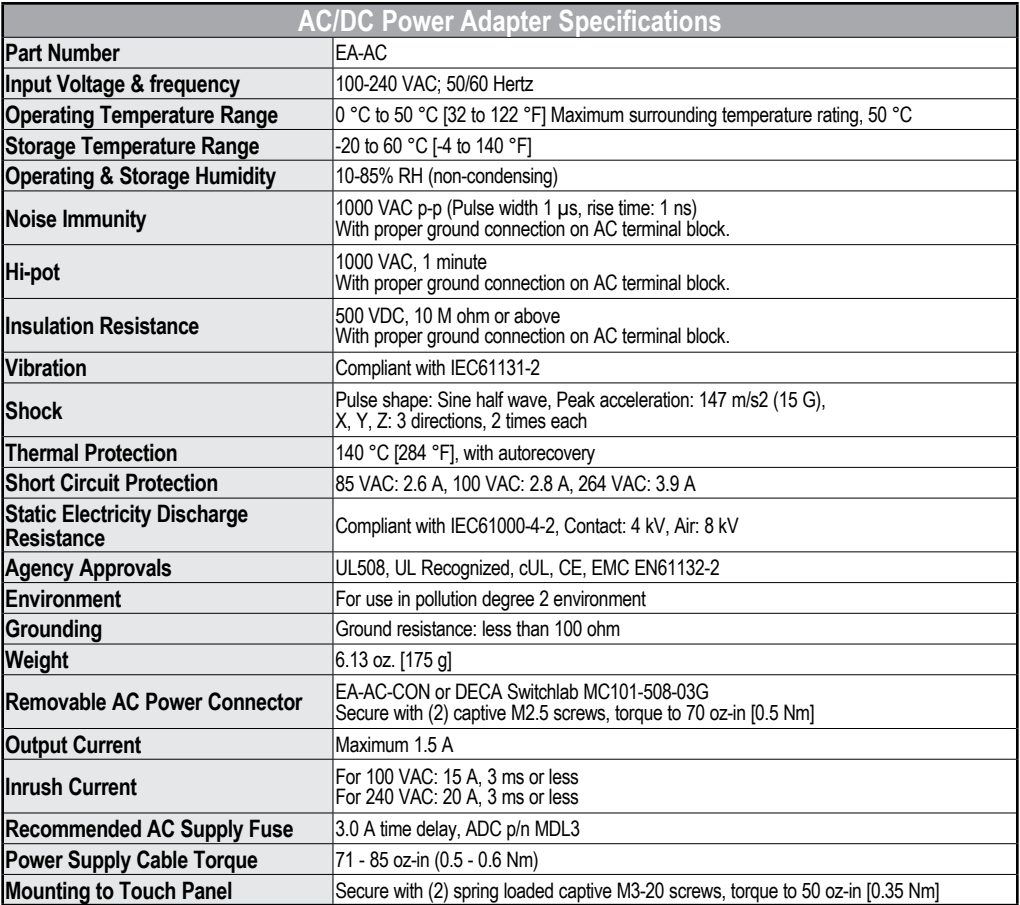

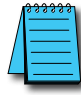

*NOTE: Logic within the EA-AC will turn off the backlight instantly when a power failure is detected to allow the CPU to run longer. The backlight turns on automatically when the power returns to the C-more operating voltage.*

<span id="page-4-0"></span>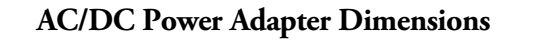

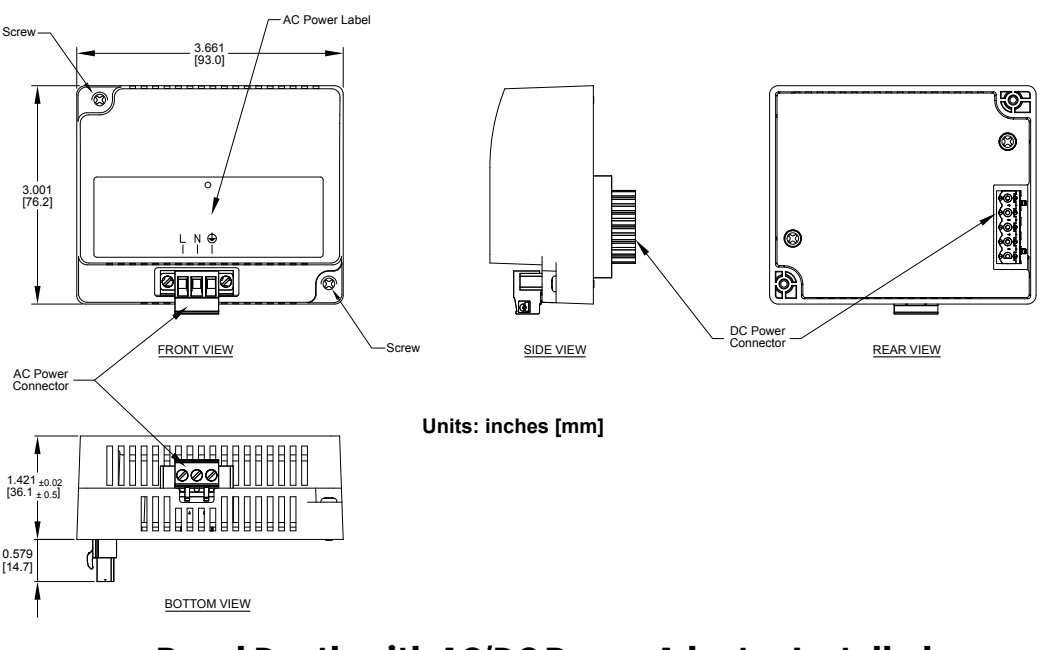

### **Dimensions**

**Panel Depth with AC/DC Power Adapter Installed**

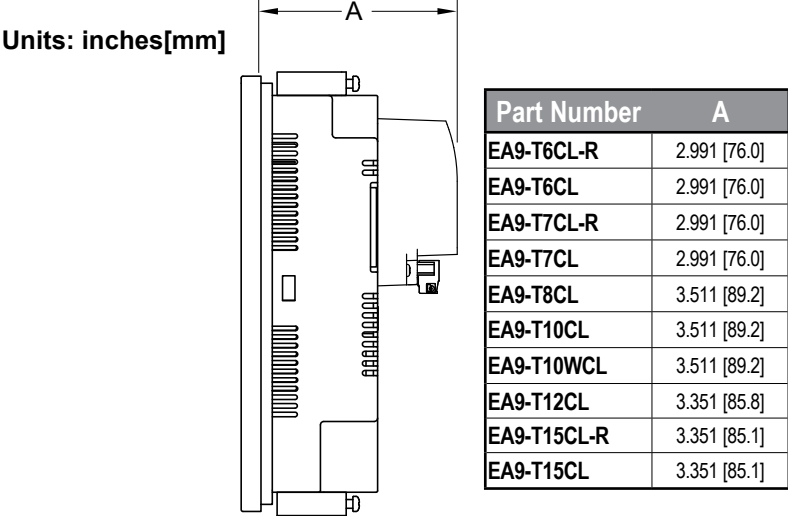

#### <span id="page-5-0"></span>**AC/DC Power Adapter Installation**

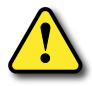

WARNING: This procedure should only be performed by qualified personnel who are experienced in working with electronic equipment. Take the necessary steps to prevent damage that may be caused by static electricity discharge. Disconnect input power to the touch panel before proceeding.

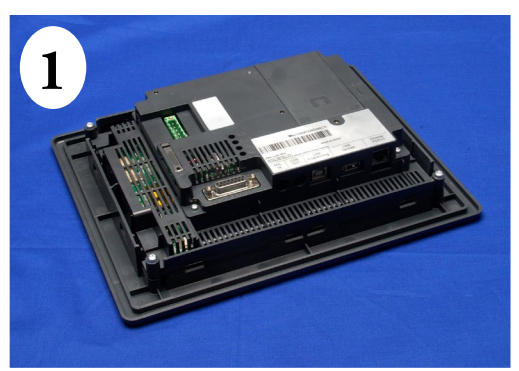

Preparation: Place the touch panel face down on a lint-free soft surface to prevent scratching the display screen if not already installed in a control cabinet. Remove the DC power connector if it is installed.

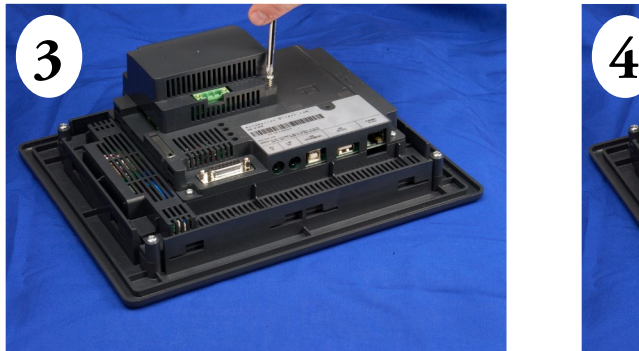

Secure the AC/DC Power Adapter to the touch panel by tightening the two (2) spring loaded captive M3-20 screws to a torque of 50 oz-in [0.35 Nm].

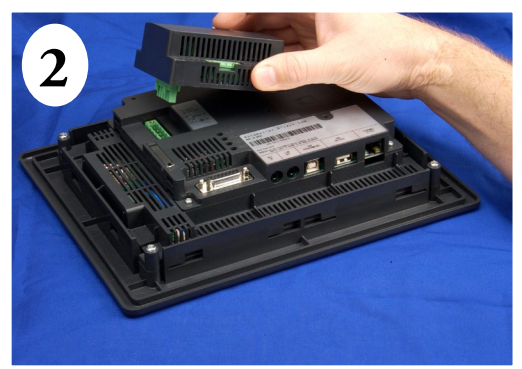

Insert the AC/DC power adapter into the touch panel's 5-position DC power connector.

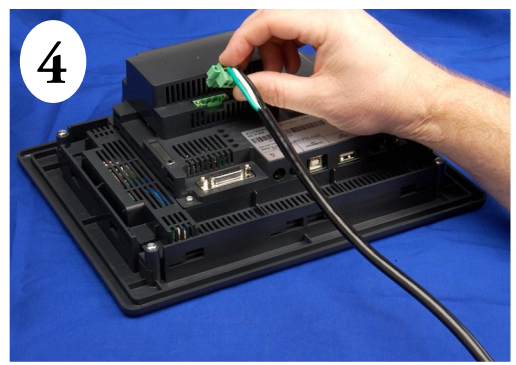

Plug the wired 3-pin AC Power Connector into its mating connector on the adapter and secure in place by tightening the two (2) captive M2.5 screws to a torque of 70 oz-in [0.5 Nm].

### <span id="page-6-0"></span>**EA-ECOM Ethernet Communication Module**

The EA-ECOM Ethernet Communication module plugs into the expansion port on the rear of the EA3 series 6, 8, and 10-inch *C-more* Micro panels to allow Ethernet communications for programming and PLC communications at a speed of 10/100 Mbps.

### **EA-ECOM**

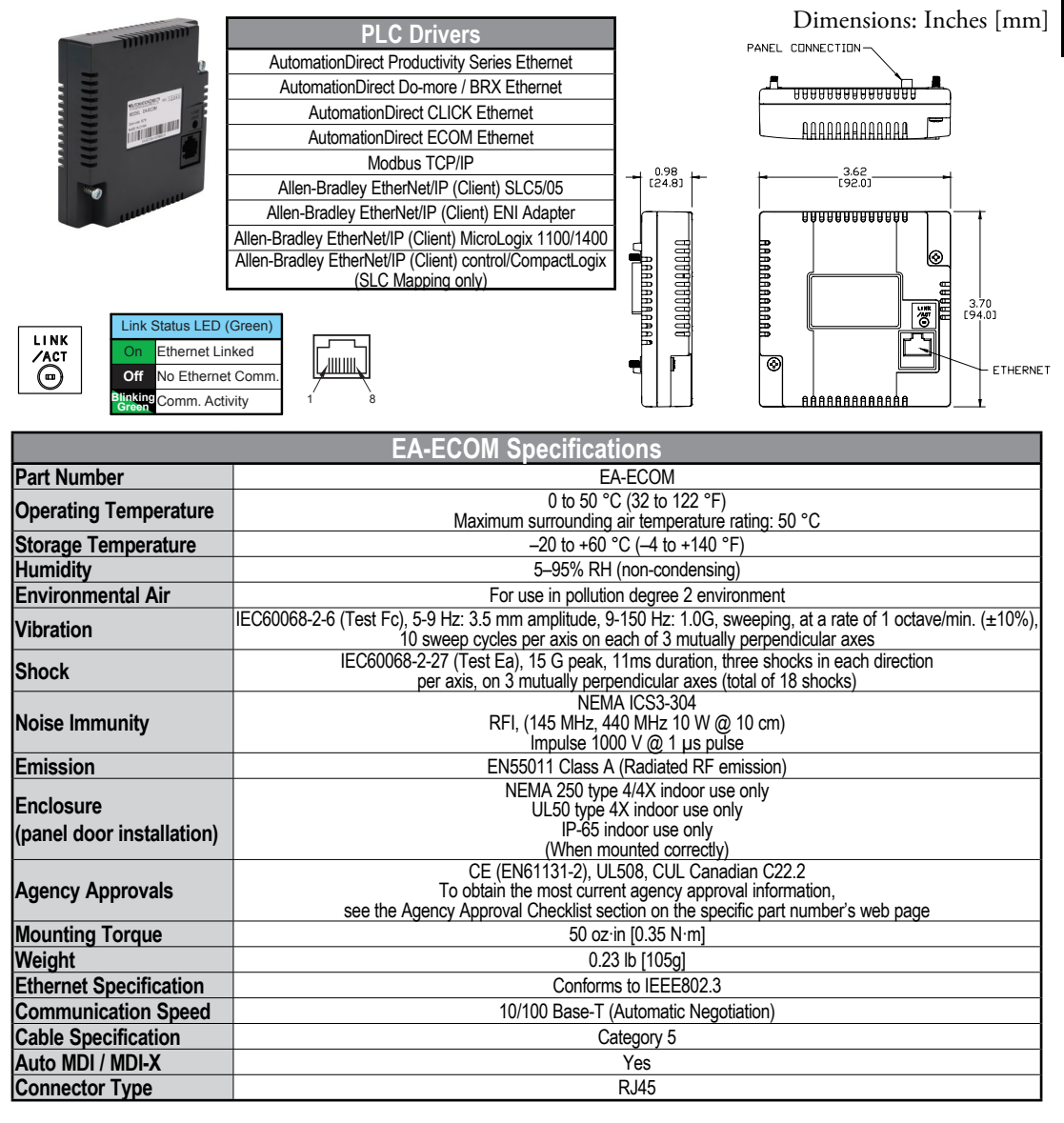

**EA9-USER-M Hardware User Manual, 1st Ed. Rev. V**

# <span id="page-7-0"></span>**D-SUB 15-pin to Terminal Block Adapters**

These adapters are plugged into the 15-pin serial port on the rear of the panels to allow wire terminal connections for RS-422/485 PLC communication cable. The wiring of both adapters is the same.

EA-COMCON-3 is used with EA9-T6CL-R, EA9-T6CL, EA9-T7CL-R and EA9-T7CL. EA-COMCON-3 is UL Recognized.

EA-COMCON-3A is NOT UL Recognized or Listed. It is used with EA9-T8CL, EA9-T10CL, EA9-T12CL, EA9-T15CL-R and EA9-T15CL

#### **EA-COMCON-3 EA-COMCON-3A**

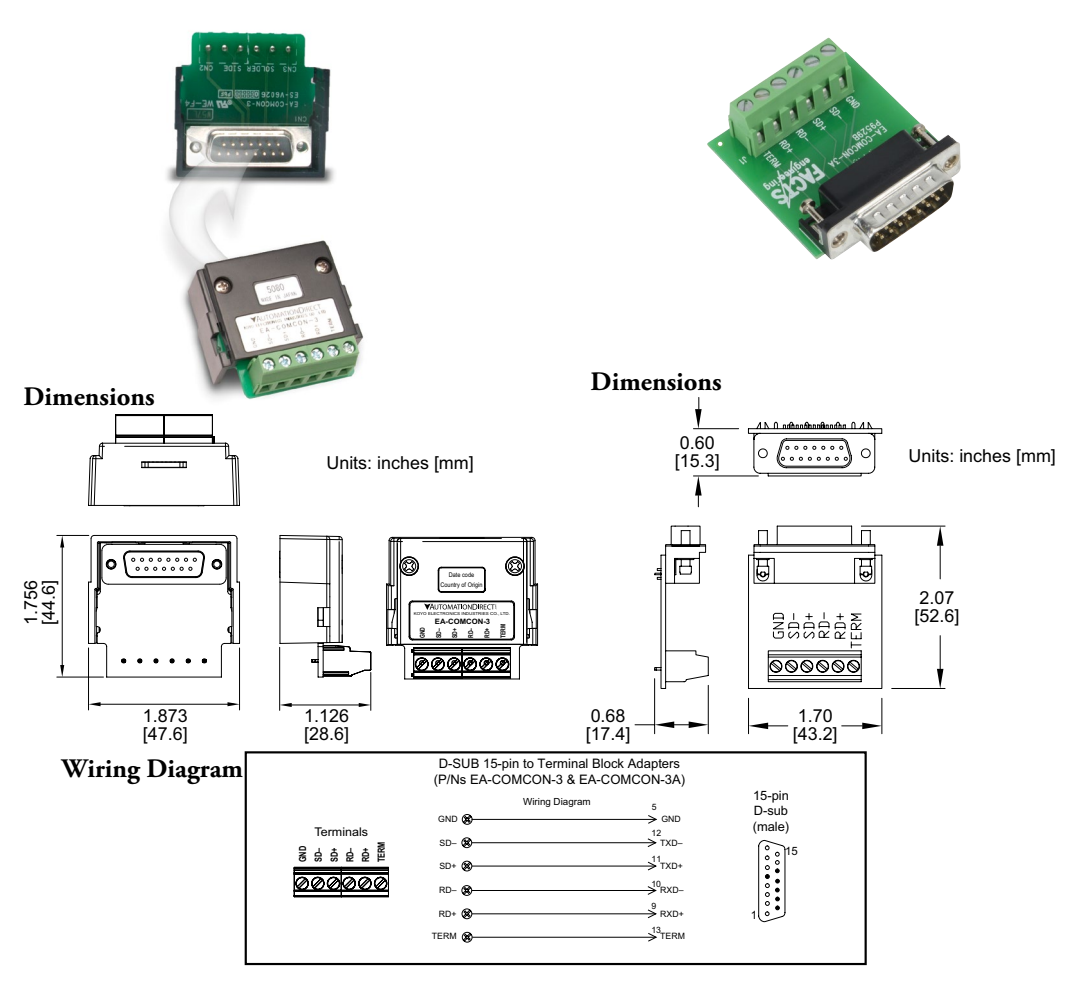

D

# <span id="page-8-0"></span>**Non-glare Screen Covers**

B

Non -glare PET screen covers are protective overlays used to protect the touch screen and help reduce glare from external light sources. (pk of 3)

### **Part No. EA-6-COV2, EA-7-COV2, EA-8-COV2, EA-10-COV2, EA-10W-COV2, EA-12-COV2 & EA-15-COV2**

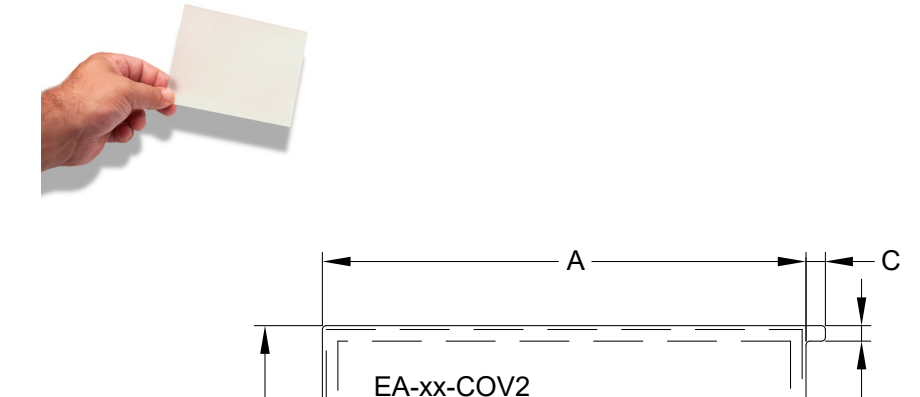

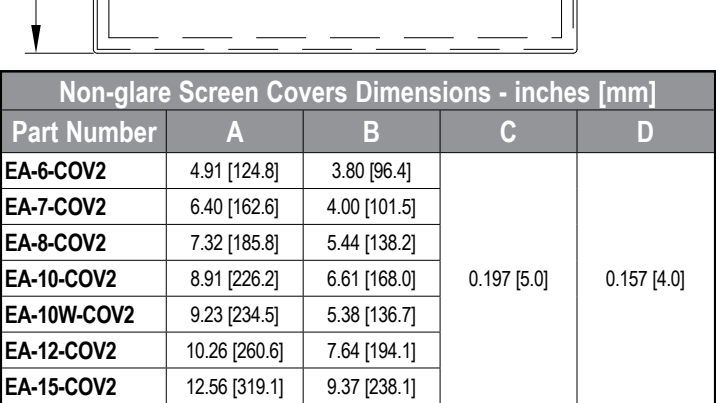

# <span id="page-9-0"></span>**Non-glare Screen Covers (cont'd)**

**Clear Screen Overlay Installation Step 1**

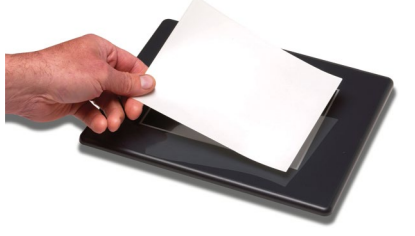

Check to be sure that the proper size non-glare screen cover is being used on the subject touch panel. Notice that the outer perimeter of the screen cover has an adhesive band. The adhesive band will be located on the outside edge of the touch panel's white frame bordering the touch area when installed.

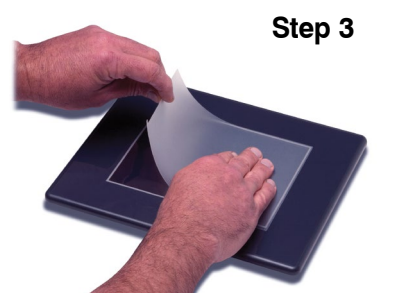

Align the screen cover over the touch panel's white frame, then start on one side and gently lay the cover over the entire touch area.

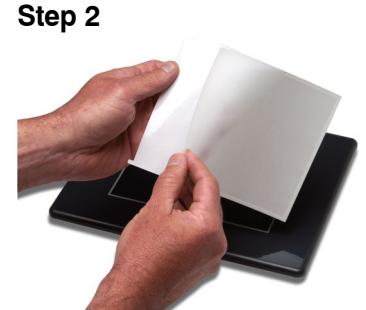

Start in one corner and peel the screen cover from the backing.

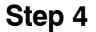

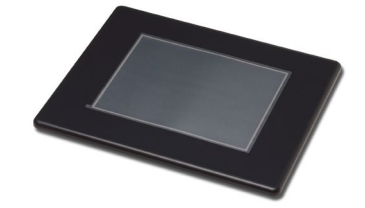

Smooth out the screen cover and press all around the outside perimeter to secure the cover in place. The screen cover can be removed by lifting up on the small tab and gently pulling the cover away form the touch panel's surface.

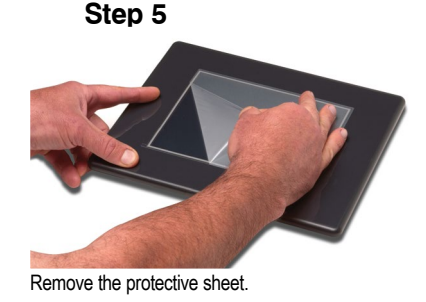

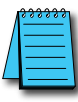

*NOTE: The protective cover ships with a thin protective sheet on the face of the cover that needs to be carefully removed. If your panel is not clear, the protective sheet may not have been removed.*

# <span id="page-10-0"></span>**SD Card**

SD memory card for non-volatile storage, 2GB industrial grade. 85° C maximum operating temperature makes it suitable for data logging in industrial applications. Recommended for *C-more* EA9 series. The EA-SD-CARD utilizes SLC technology so it is the fastest option for writing and storing data. If logged data is saved to external memory, AutomationDirect recommends using an EA-SD-CARD.

### **EA-SD-CARD**

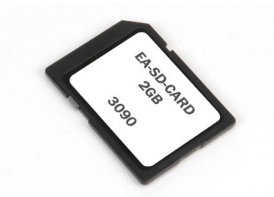

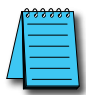

*NOTE: SLC Flash memory utilized by EA-SD-CARD has the advantage of being the most accurate flash memory*  type when reading and writing data. SLC flash has the longest lifespan of flash types and can operate in a broader *temperature range than other types.*

*EA-SD-CARD with SLC Flash memory is recommended for industrial workloads that require heavy read/write cycles.*

# **USB FLASH Drive**

USB-FLASH sold by AutomationDirect has been tested with *C-more* HMIs and is Hi-Speed USB 2.0 certified. The EA-SD-CARD is the best option for logging data, but the USB-FLASH is a high quality flash drive perfect for transferring log files, capturing screens, backing up and restoring projects and storing images for the Image Viewer object.

### **USB-FLASH**

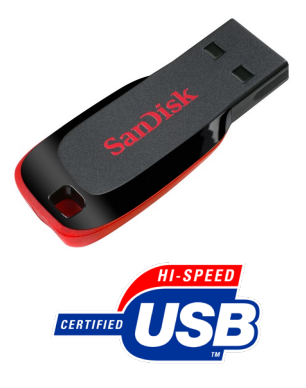